### digital audio modular processing system

### Jünger

## $64$ ch BNC MADI I/O  $C8305$

#### features

- Interface for MADI encoded digital audio signals
- AES3id receiver and transmitter
- Word length 24bit
- Extended mode (64ch)
- High sampling mode (32 channels @ 96kHz)
- MASTER mode: C8000 frame may be clocked via MADI input

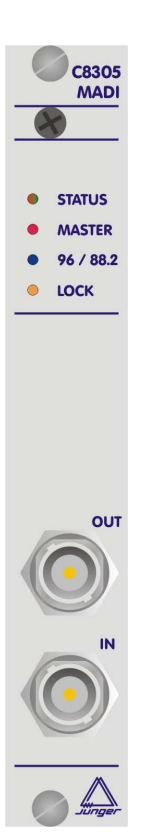

block diagram

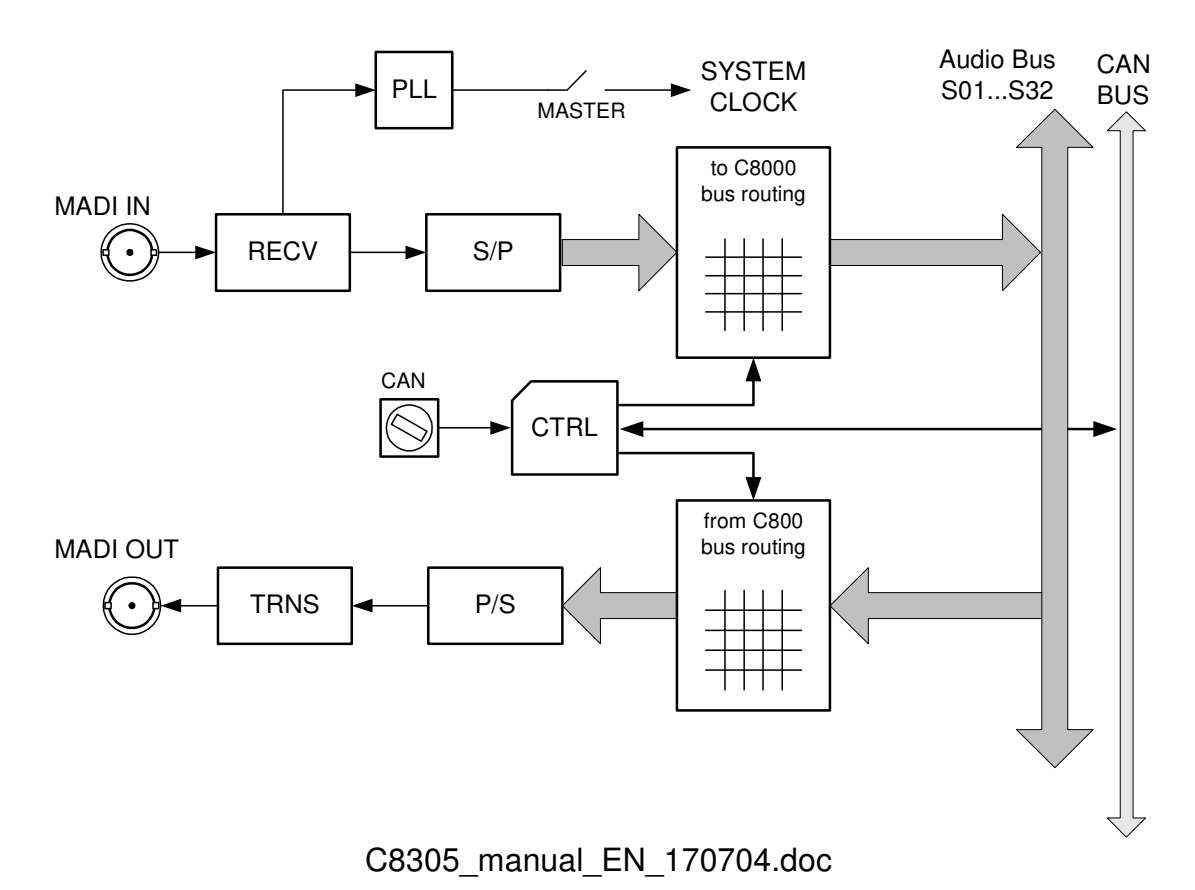

### technical specifications

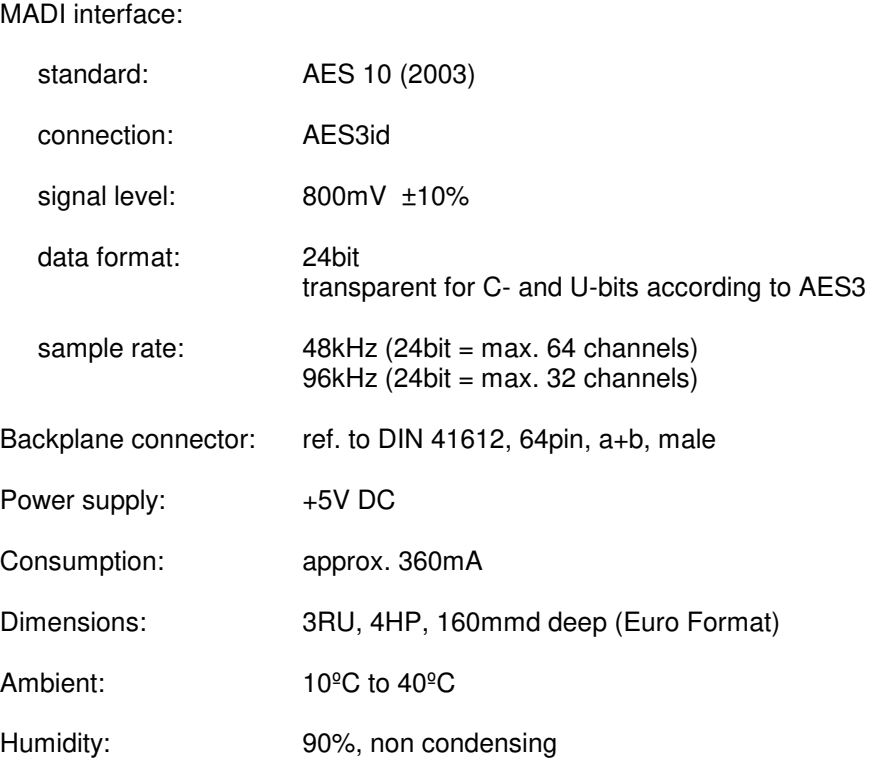

### digital audio modular processing system

### jünger

64ch BNC MADI I/O  $C8305$ 

### installation

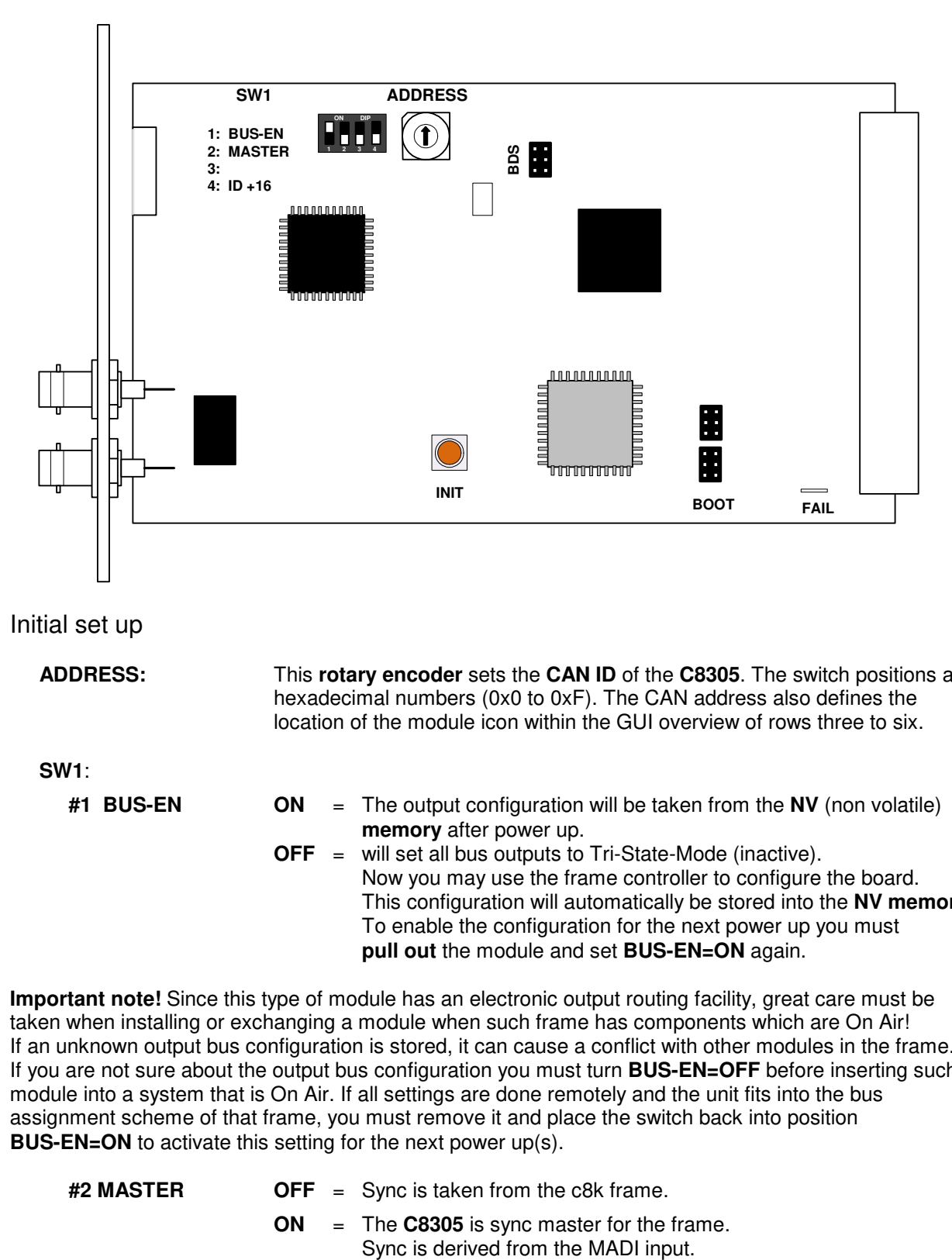

Initial set up

**ADDRESS:** This **rotary encoder** sets the **CAN ID** of the **C8305**. The switch positions are hexadecimal numbers (0x0 to 0xF). The CAN address also defines the location of the module icon within the GUI overview of rows three to six.

**SW1**:

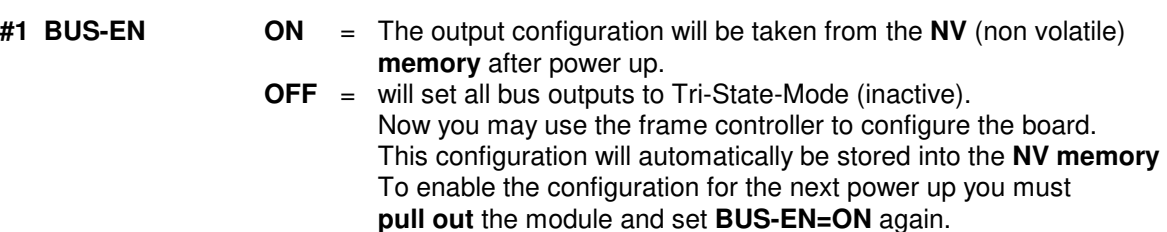

**Important note!** Since this type of module has an electronic output routing facility, great care must be taken when installing or exchanging a module when such frame has components which are On Air! If an unknown output bus configuration is stored, it can cause a conflict with other modules in the frame. If you are not sure about the output bus configuration you must turn **BUS-EN=OFF** before inserting such a module into a system that is On Air. If all settings are done remotely and the unit fits into the bus assignment scheme of that frame, you must remove it and place the switch back into position **BUS-EN=ON** to activate this setting for the next power up(s).

- **#2 MASTER OFF** = Sync is taken from the c8k frame.
	- **ON** = The **C8305** is sync master for the frame.

Jünger

# $64$ ch BNC MADI I/O  $C8305$

**Important Note!** If in MASTER mode and installed into a **C8932** frame the C8305 must be put into one of the red colored fitting rails at the rear of the frame.

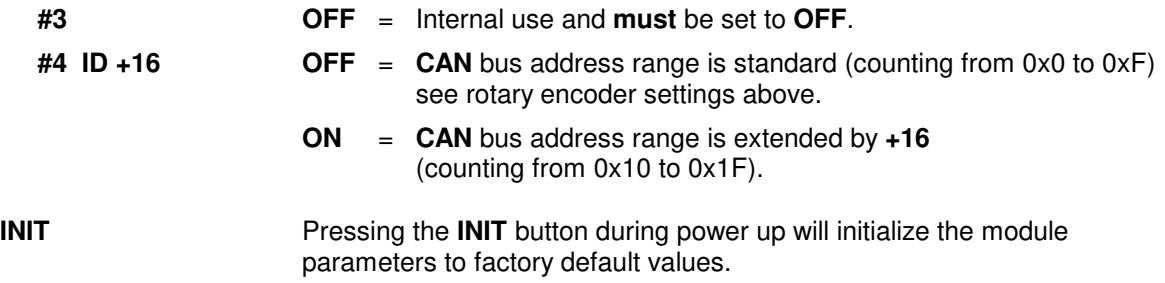

#### Web browser based GUI

#### **OVERVIEW**

The module overview of a frame (below the display of an example frame):

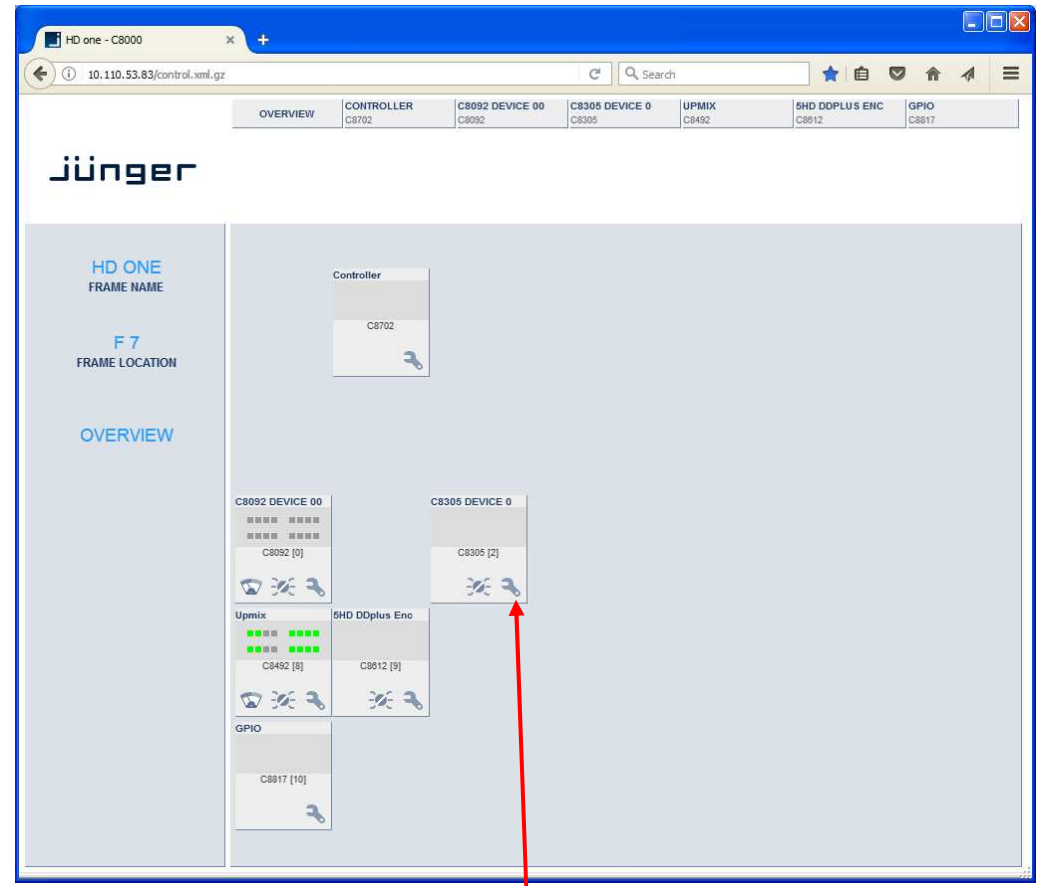

By simply clicking on the spanner tool symbol  $\bullet$  you will be forwarded to the control pages of the **C8305** and the status pane on the left hand side, which is also shown on mouse over.

Jünger

# $64$ ch BNC MADI I/O  $C8305$

#### **PRESETS:** Each preset includes the parameters of the transmitter and the receiver. There are 8 user-presets available. They can be changed manually or by GPI.

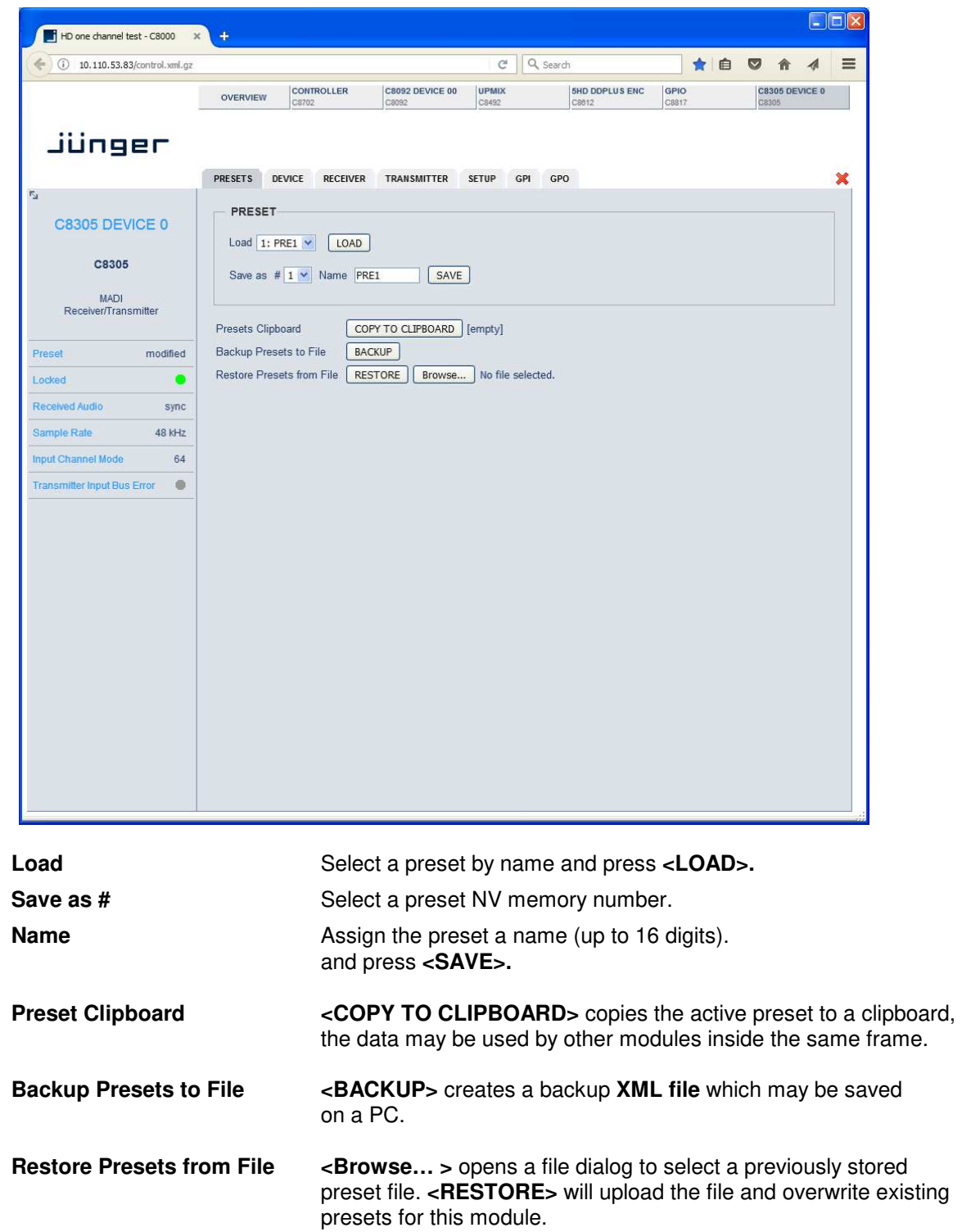

Jünger

## $64$ ch BNC MADI I/O  $C8305$

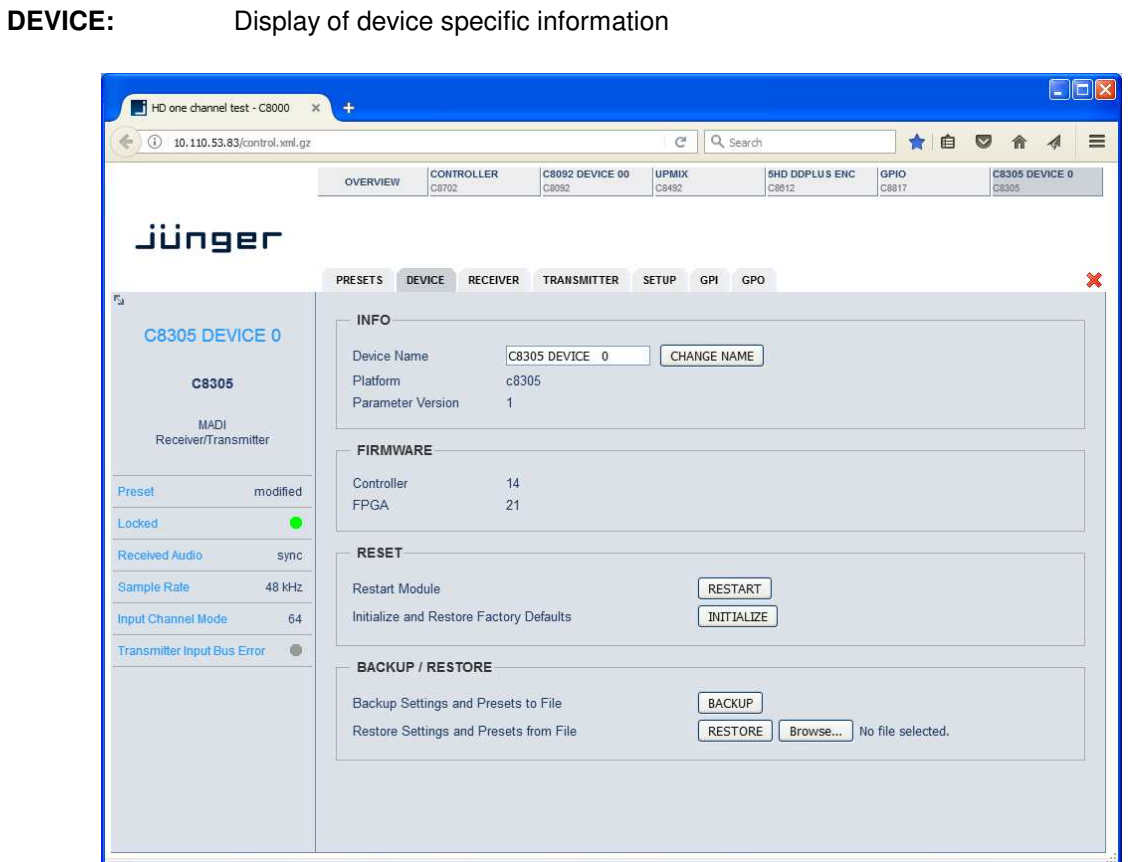

#### **INFO**

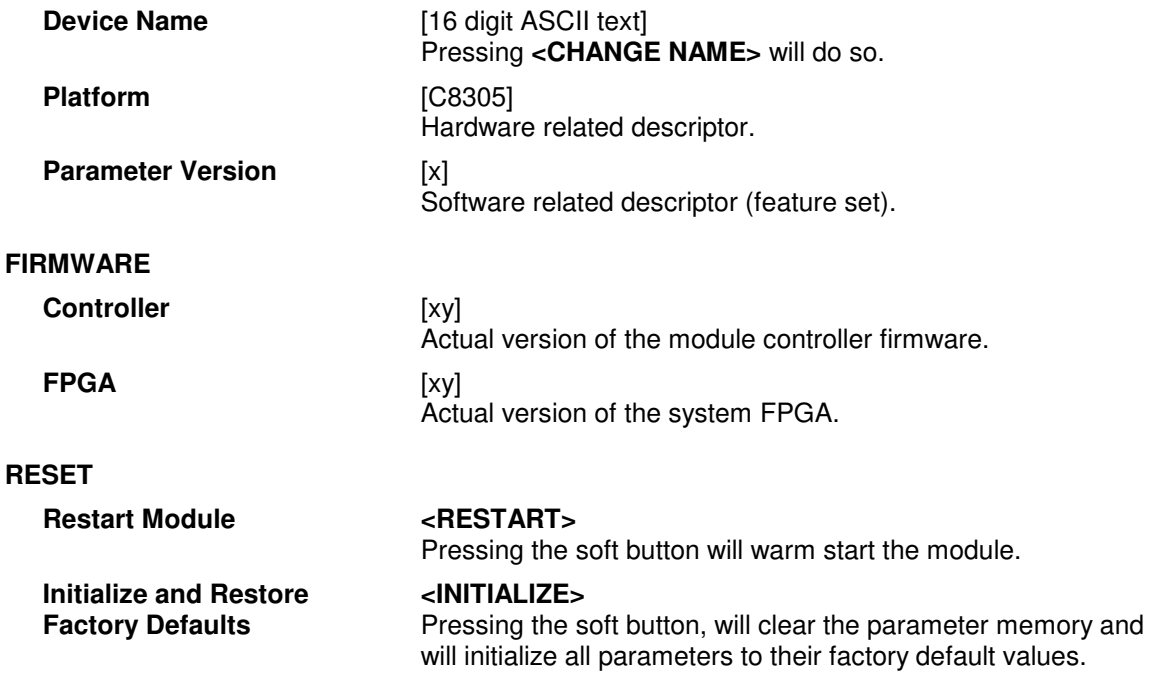

#### **BACKUP / RESTORE**

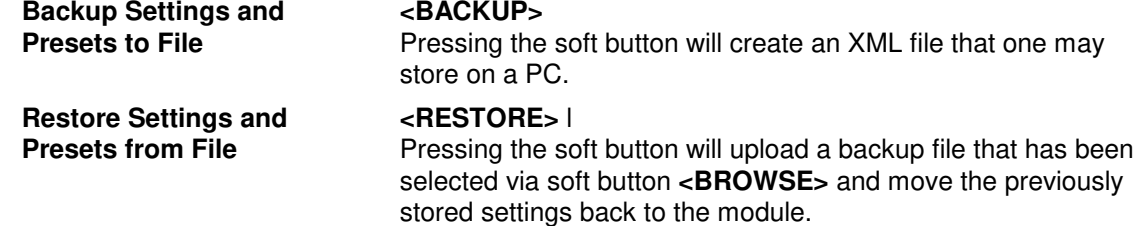

**SETUP:** Set up of device parameters

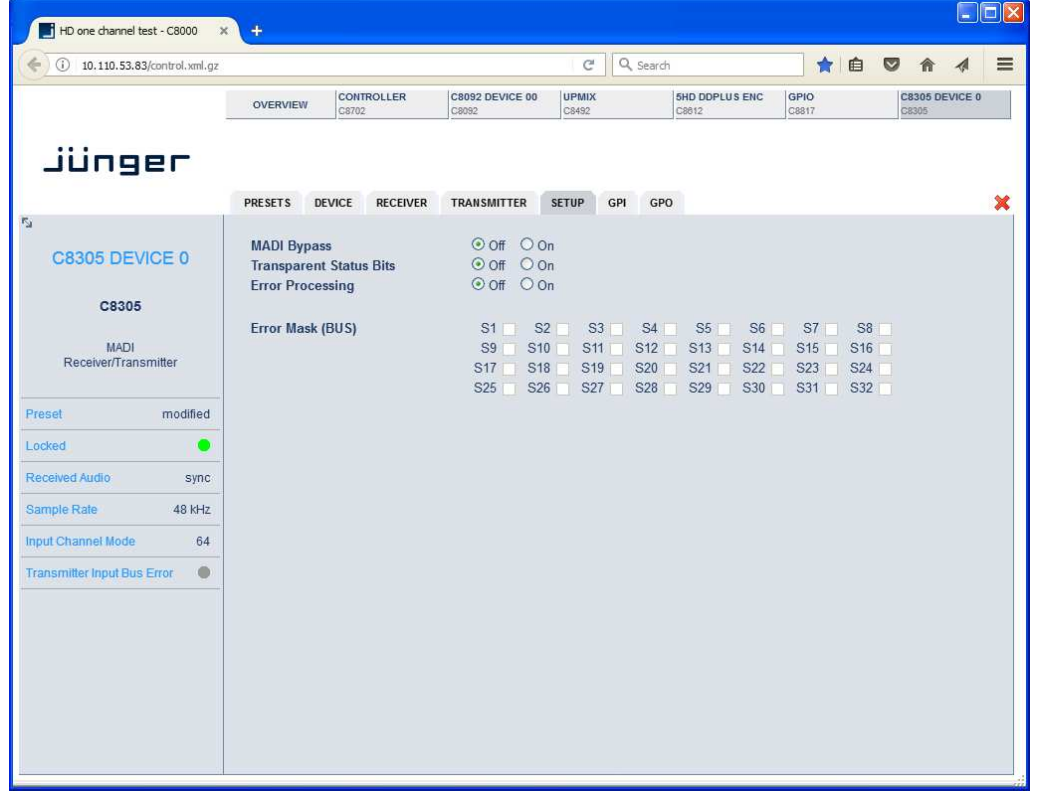

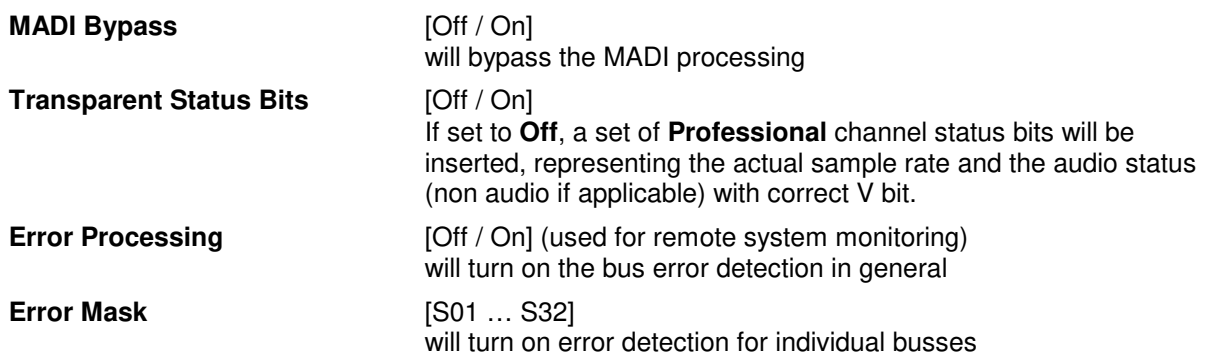

**Important note!** You must turn off error detection for busses not in use, to prevent bad module status.

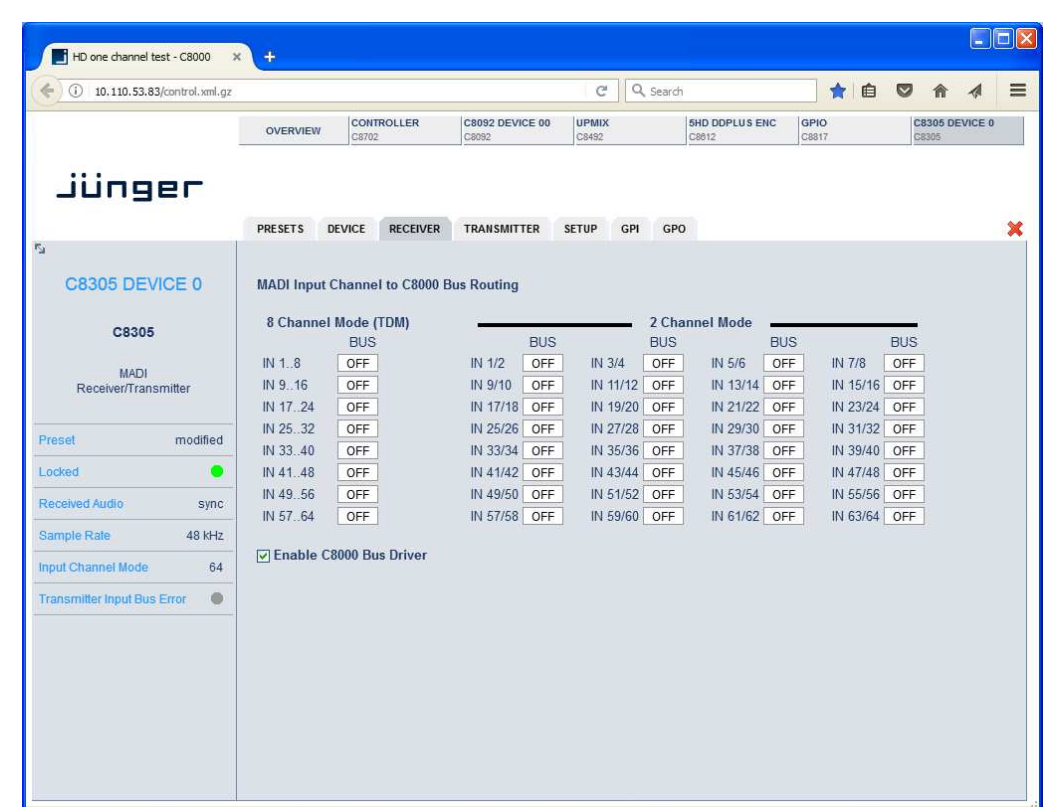

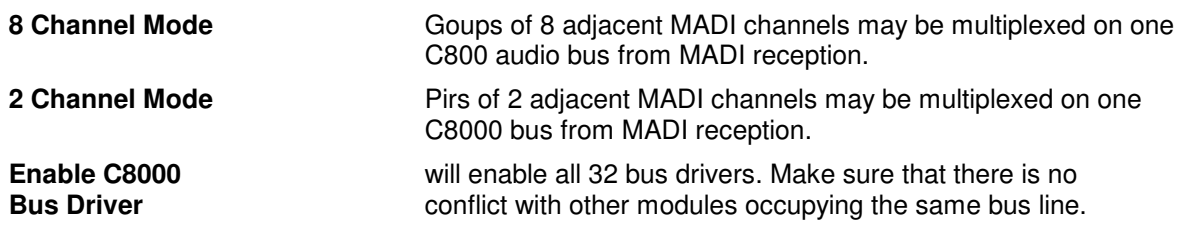

**Important note!** Only one output is allowed for connection with one bus line. Bus lines not in use should be set to OFF.

### **RECEIVER:** Routing of MADI input signals to the C8000 audio buses

#### $E(X)$ HD one channel test - C8000 x  $\bigcirc$  10.110.53.83/control.xml.gz  $C^t$  Q, Search **THEORA**  $\equiv$ CONTROLLER C8092 DEVICE 00  $\begin{array}{c} \n\text{UPMIX} \\
\text{C8492}\n\end{array}$ SHD DDPLUS ENC GPIO C8305 DEVICE 0 OVERVIEW Jünger PRESETS DEVICE RECEIVER TRANSMITTER SETUP GPI GPO  $\mathbf{x}$  $\circ$  56  $\circ$  64 Number of channels C8305 DEVICE 0 C8000 Bus to MADI Output Channel Routing C8305 8 Channel Mode (TDM) 2 Channel Mode  $BUS$  $BUS$ **BUS BUS BUS** MADI<br>Receiver/Transmitter OFF OUT 1..8 55 OUT 1/2<br>55 OUT 9/10<br>59 OUT 17/18<br>513 OUT 25/26  $\frac{603}{55}$  OUT 3/4 55 OUT 5/6 S5 OUT 7/8 56 001 11/12 OFF OUT 17.24 S11 OUT 21/22 S12 OUT 23/24 Preset modified S15 OUT 29/30 S16 OUT 31/32 517 0UT 3/3/4<br>
521 0UT 3/4/4<br>
522 0UT 3/4/4<br>
522 0UT 49/50<br>
522 0UT 49/49<br>
522 0UT 49/49<br>
522 0UT 45/48<br>
522 0UT 49/49<br>
522 0UT 49/49<br>
522 0UT 49/49<br>
522 0UT 49/49<br>
522 0UT 49/49<br>
522 0UT 49/49<br>
522 0UT 49/49<br>
522 0UT 49/4  $\overline{\phantom{a}}$ Locked OFF OUT 33.40 OFF OUT 41.48 Received Audio sync OUT 49.56 Sample Rate  $48$  kHz OFF OUT 57.64 **Input Channel Mode**  $64$ Transmitter Input Bus Error <sup>1</sup>

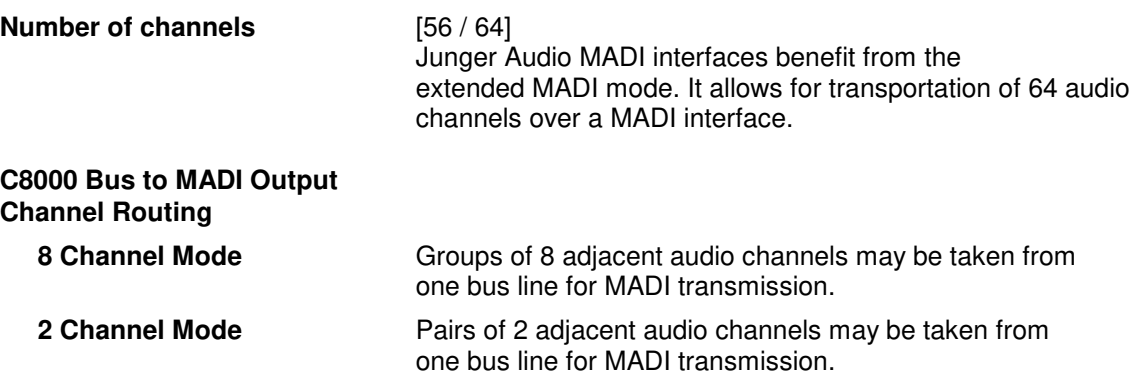

#### **TRANSMITTER:** Routing of inputs to the C8000 audio buses

### Jünger

### $64$ ch BNC MADI I/O  $C8305$

### **GPI :** Set up of frame wide **GPI** numbers to trigger a dedicated module function or preset. If a **GPI** is detected by an **GPI/O** module **C8817**, it will put an associated number on the CAN bus. Each module in a frame is permanently listening for such numbers

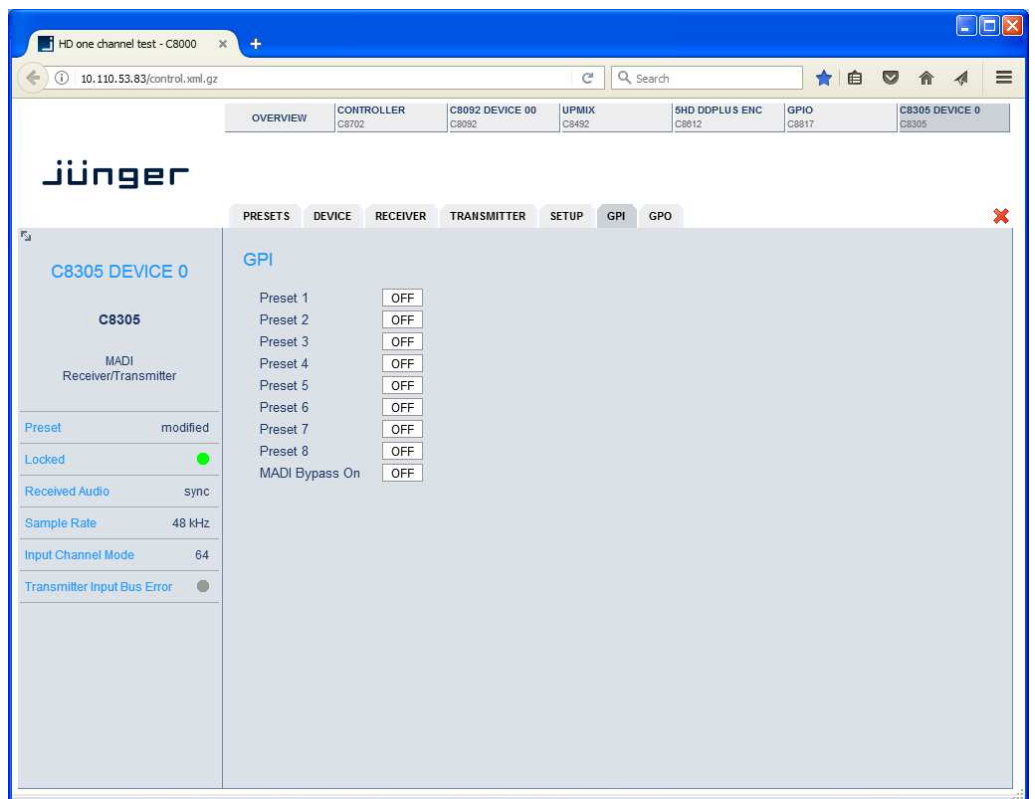

**Important Note!** Great care must be taken to avoid same numbers being assigned to different presets because it will activate multiple presets, causing great confusion in bigger installations, e.g. where Junger HW remote controller is in place or GPIs are connected with automation systems.

Jünger

## $64$ ch BNC MADI I/O  $C8305$

#### **GPO** (Tally) : Set up of frame wide **GPO** numbers to trigger a dedicated **GPO (Tally)** of a **GPI/O** module **C8817** if the associated function is activated.

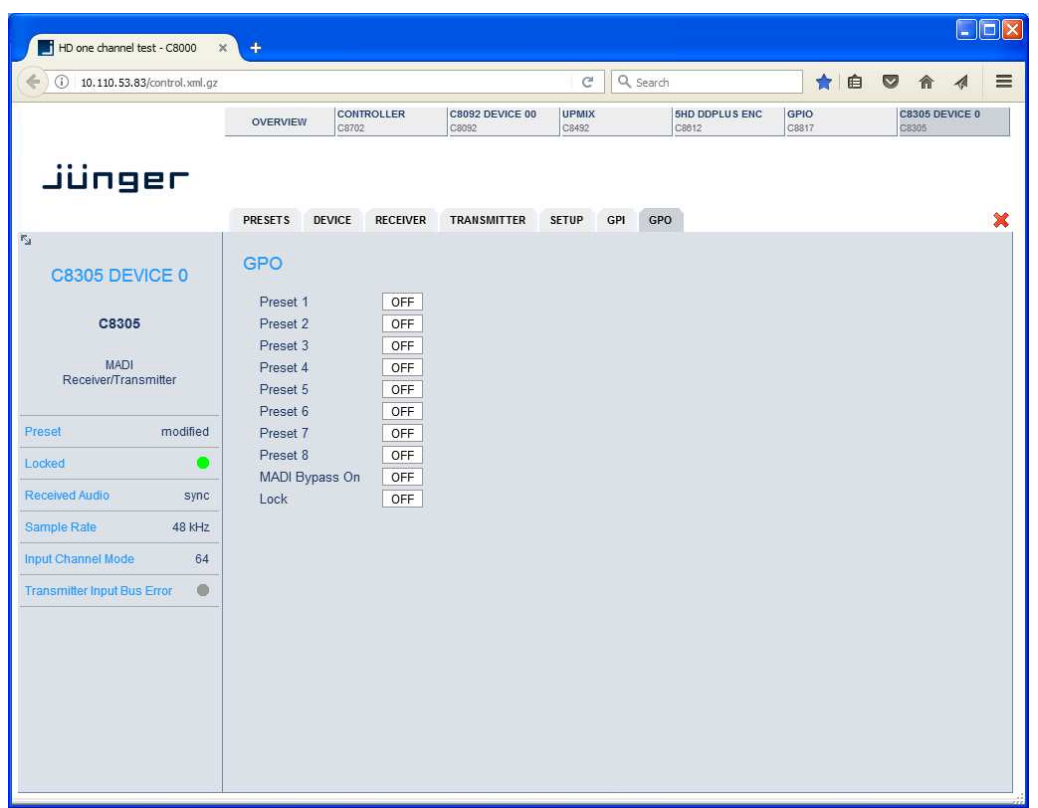

**Important Note!** Great care must be taken to avoid same numbers being assigned to different presets because the inactive state of one preset will overwrite the active state of another one and the assigned GPO will be cleared, causing great confusion in bigger installations, e.g. where Junger HW remote controller is in place or GPOs are connected with other management systems. There is no mechanism implemented to check for doublets.